# USING MOODIE 2.3 IN A LEARNER-CENTRED CLASSROOM

#### Walcir Cardoso

walcir@education.concordia.ca

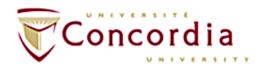

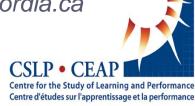

## **Outline**

1. Introduction to Moodle 2.3 (cf. Moodle 1.+)

2. Moodle 2.3 in a learner-centred classroom

3. Questions & discussions

## Moodle 1+ Interface

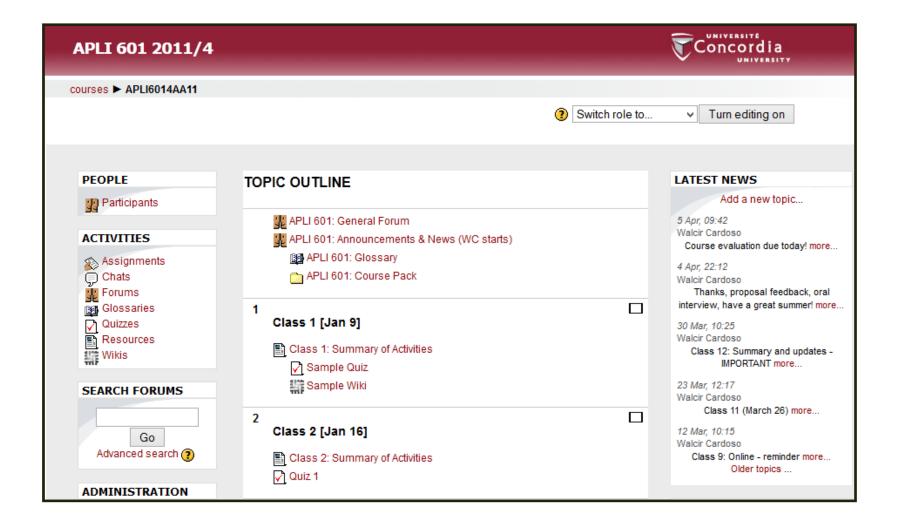

## Moodle 2.3: New Interface [1]

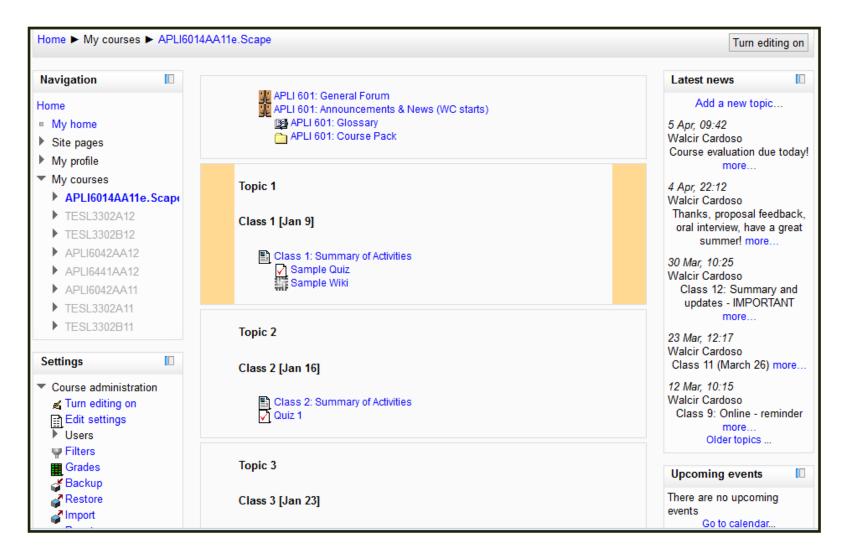

Busier? Yes, but...

## Moodle 2.3: Blocks customizable [2]

 Move blocks to the dock with a mere click (no turn editing on → hide or delete)

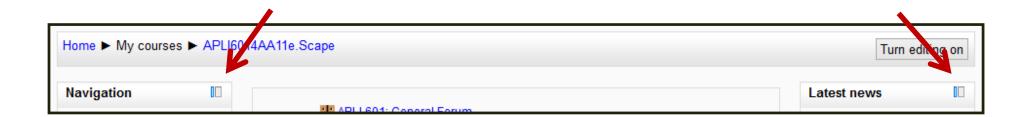

## Moodle 2.3: All blocks docked [2]

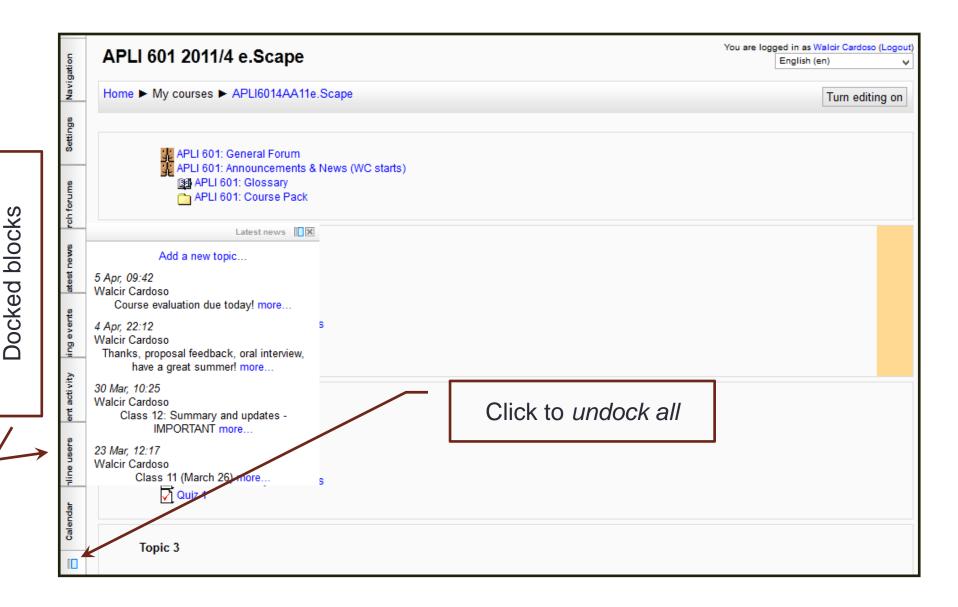

# Moodle 2.3: Activity chooser (turn edit on) [3]

#### Moodle 1.+

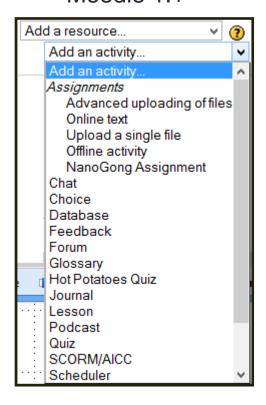

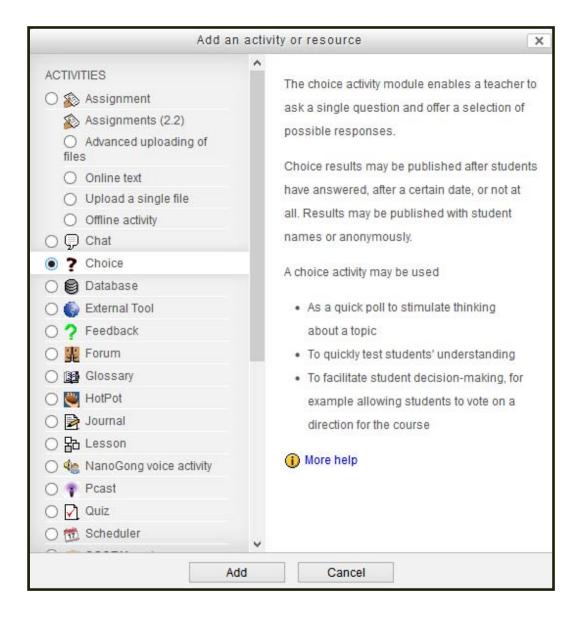

## Moodle 2.3: Drag'n'drop files, text or link [4]

Example 1: Turn editing on → Add an activity or resource →
 Resources: folder → Drag'n'drop files

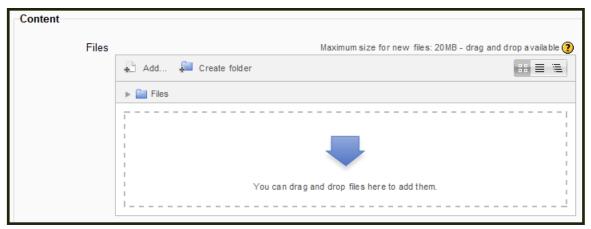

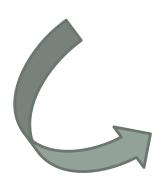

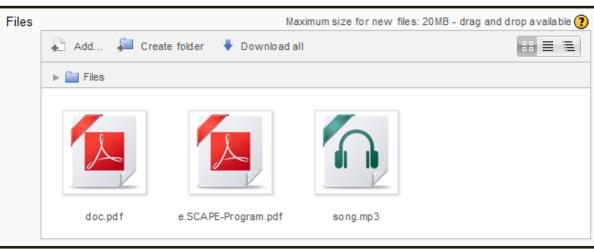

# Moodle 2.3: Drag'n'drop files, text or link [4]

• Example 2: Drag'n'drop text (e.g., MS Word) or link

- Turn editing on → Select file/text/link → drag'n'drop

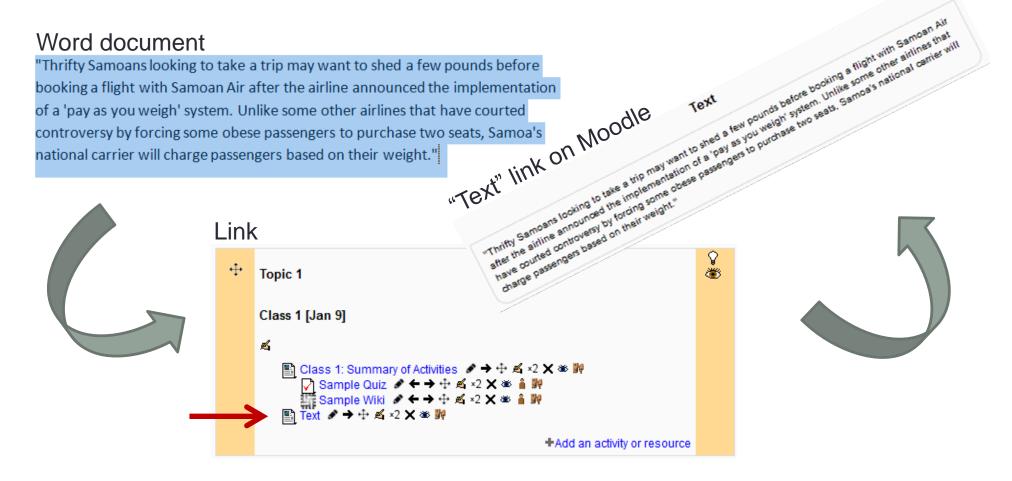

# Moodle 2.3: File management [5]

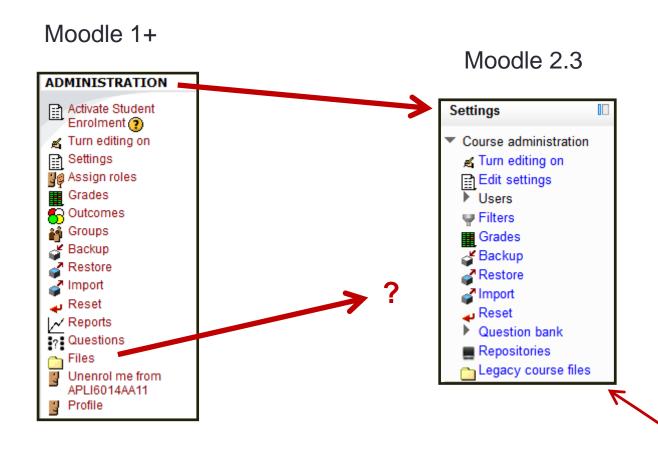

#### (External) plugins to give users a Moodle 1+ feel:

- (1) "Legacy Course files" (to store older course files; mostly for backup)
- (2) "Repositories" File Management Block(a development of the Moodle 1+ file manager)

## Moodle 2.3: Notes about file management [5]

- Files are stored only once (to save disk space)
- Files are owned by a resource activity, never by a course
  - Consequently, deleting a resource/activity will delete related files if they are not linked elsewhere
- File picker: To select a file from the 3 default repositories:
  - Server files
  - Recent files
  - **Private files** (*USB key in the cloud*; All users have a private files area for personal files: *Profile > My private files* (left block in profile)
- The File picker is accessed when one links a file:
   Insert link → Browse

# Moodle 2.3: File management [5]

The File Picker (e.g., Insert link → Browse)

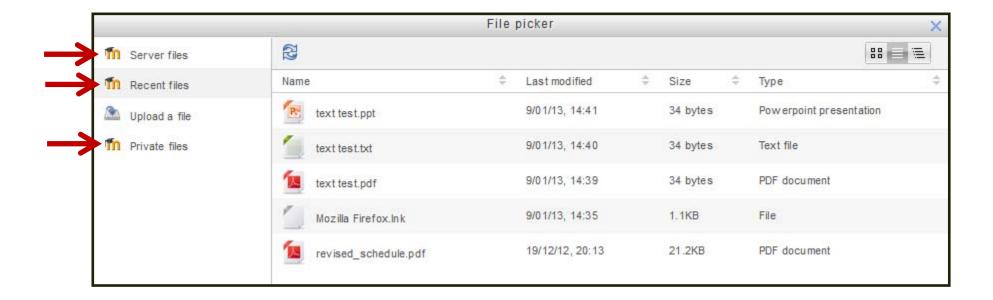

# Moodle 2.3: 'Force save' before leaving [6]

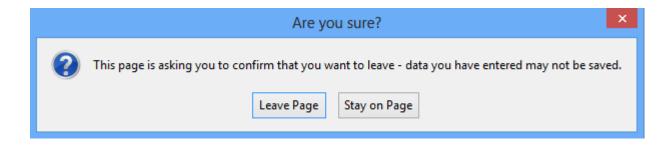

## Moodle 2.3: Activity Cloning [7]

Turn editing on → Click on x2

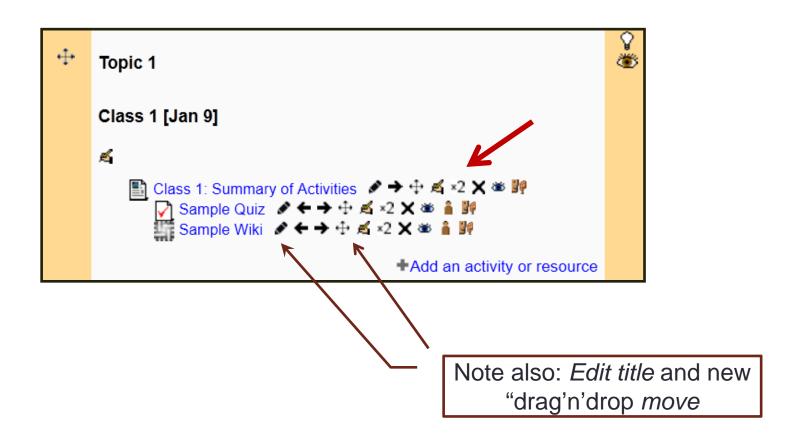

## Moodle 2.3: Blocks [8]

#### Some additions:

- Comments (main page, public)
- My private files ("USB in the cloud")
- Switch role to... (Teacher, Student, Guest, TA, etc.)
- Recent blog entries

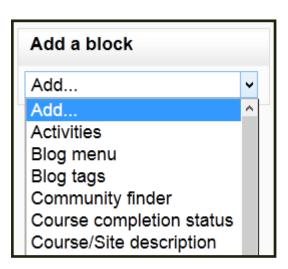

## Moodle 2.3: Activities & Resources [9]

### No major changes (except Activity Picker):

- <u>Activities</u>: Quizzes; Survey, Choice, Assignment (offline, online, upload); Glossary; Lesson; Workshop; etc.
- Resources: Label; Page; URL; Folder; etc.

#### **Activities: Some additions**

- Scheduler
- NanoGong voice activity

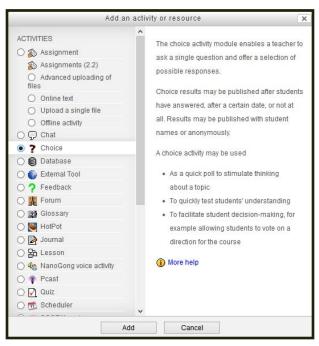

## Moodle 2.3: Social media (Activities) [10]

- Journal → No longer available
- Blog → New, replaces journal (but public, via profile)
- Forum → Minor changes (max. file size: 20MB)
- Chat → Minor, aesthetical (*More accessible interface*)
- Wiki → Minor changes (e.g., "Comments", "Files")

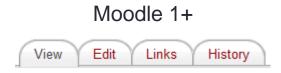

Moodle 2.3

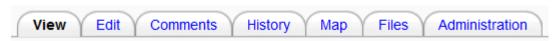

## **Outline**

1. Introduction to Moodle 2.3 (cf. Moodle 1.+)

2. Moodle 2.3 in a learner-centred classroom

3. Questions & discussions

## Moodle 2.3 & wiki: A definition

 A collaborative web application that allows anyone to add, delete or modify content in an easy and quick way (wiki wiki in Hawaiian)

### Key words:

- Fast & easy editing abilities
- Collaborative
- Democratic (cf. blogs, web sites)
- Potential to be problem-centred

## Moodle 2.3 & wiki: Modus operandi

• To access/edit a wiki: View Edit Comments History Map Files Administration

Go to a wiki activity → Click edit → Type content

- To create a link/page: [[...]] \ e.g., [[ word or text ]]
  - → word or text (new link/blank page; before editing)

 $\hat{\mathbb{I}}$ 

→ word of text (after content has been added and saved)

Sabrina 1

## Moodle 2.3 & wiki: What it looks like

A wiki is a web-based document that is authored collaboratively. The most famous example of a wiki is Wikipedia [http://www.wikipedia.org], "a portmanteau of the words wiki (a technology for creating collaborative websites, from the Hawaiian word wiki, meaning "quick") and encyclopedia" [From wikipedia.org].

To use our APLI 601 wiki, which has been designed so that we can add questions and answer related to the course, do the following:

#### To write a question:

- Click on the question mark (?) next to your name below and write your TWO questions in the space provided
- 2. Save your questions by clicking on the "Save" button

#### To answer a question or to edit a question or answer:

- Click on the person's name below to go to his/her page (if you do not see a link, do NOT click on the question mark - the question mark indicates that the wiki page has not been created yet)
- 2. Click on the "Edit" tab and answer your question/s or make the appropriate changes
- Add your initials to the end of your answer (e.g., "WC")
- 4. Click on the "Save" button to save your changes

Edit

View

Note: You may create other links from ANY page on a wiki by simply putting the key word between square brackets (e.g., [walcir]).

History

Files

Administration

Map

Patricia 1

Kamran 1

Mehdi 1

Jordan 1

Comments

An intro, explanation of activity

Students' personal wikis

## Moodle 2.3 & wiki: Main goals – To encourage...

- A more learner-centred environment (Weimer, 2002)
  - Increase student's motivation and involvement in the course
  - Give students a concrete reason to do the readings/homework
- Learning outside and inside the classroom (McCombs, 2000)
- Peer teaching (Mazur, 2009)

Promote a learning environment that is responsive, collaborative, problem-centred, and democratic in which both students and teacher decide HOW, WHAT and WHEN learning occurs

# Moodle 2.3 & wiki: A wiki-based activity [1]

1. Read and complete required coursework

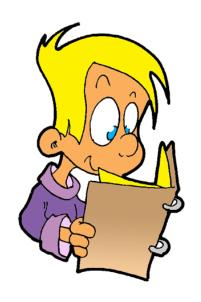

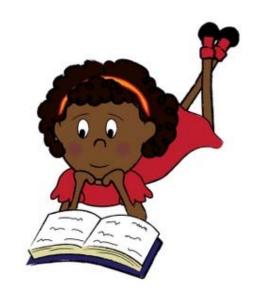

2. Elaborate 2 related but personalized ("beyond the readings") essay questions

## Moodle 2.3 & wiki: A wiki-based activity [2]

- 3. Post the 2 questions on their own wikis
- 1) Considering two languages with very different parameters (L1 # L2). What level of difficulty would the L2 learner face in acquiring the target language?
- 2) How accessible is Universal Grammar to adult second or foreign language learners? There seems to be some controversy. What do you think based on your teaching and learning experiences?
- 4. Visit other students' wikis and address/answer 1 of the available questions, in writing, on the wiki
- 2) How accessible is Universal Grammar to adult second or foreign language learners? There seems to be some controversy. What do you think based on your teaching and learning experiences?

**Answer:** Well, answers vary significantly raging from researchers who posit the full-access to UG to the ones who claim UG plays no role at all in adult SLA. According to Sauter (2002), there are 6 positions which take into account the roles played by L1 transfer and UG accessibility:

1. No trasfer/no access; 2. No transfer/full access; 3. Partial transfer/no access; 4. Partial transfer/full access; 5. Full transfer/no access; and 6.Full transfer/full access.

The positions above depend on the languages (L1 & L2) and the parameters under investigation. (JC)

# Moodle 2.3 & wiki: A wiki-based activity [3]

- 5. Prepare for in-class discussion of 2 questions + 1 answer
- 6. Discuss key questions and topics in class [At least two experts: the Q-er and the A-er]

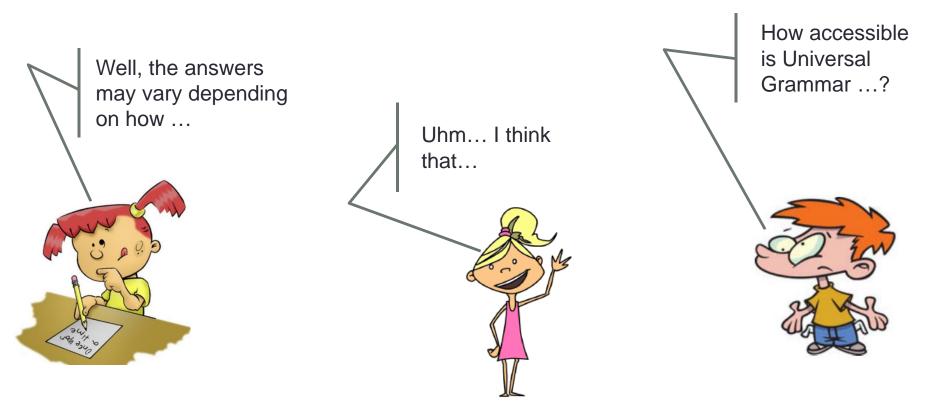

# Moodle 2.3 & wiki: An example [1]

pronunciation accuracy tests: On page 20 (chapter 1), Major (2001) states that the measurement of global foreign accent is important in order to provide a base for which stages of development can be assessed. The author goes on to explain that numerous standardized tests exist (e.g., the TOEFL) that measure various aspects of syntactic competence but not pronunciation accuracy. In your opinion, considering the rarity of pronunciation accuracy tests, what are the major factors that hinder designing of such tests?

Answer: There are various issues with regard to evaluating the pronunciation skills of L2 learners such as the number of pronunciation features. Considering that such tests need to provide criterion-related validity evidence for their use (e.g. TOEFL iBT) in evaluating speaking for various purposes such as being admitted to a university, it becomes challenging task. When examining the relationship between such Speaking scores and criterion measure scores, issues such as the choice of good criterion measures and the reliability of the criterion measures arise. So the challenges that may arise may be related to the procedures used for the tests such as not including adequate amount of oral communication to provide enough data for judging their effectiveness. In other words, the true relationship between the examinees' pronunciation skills and the examiners' rating of their oral production can only be achieved by having access to adequate amount of their production. It is also noteworthy that the subjectivity of such tests can be mentioned as another hindering factor to designing of such tests. It is important for both the test center and the examinee that standard criteria exist for their evaluation. All in all, measurement errors can be a major hindering element in designing such tests. (AK)

## Moodle 2.3 & wiki: An example [2]

2) A kind, sensitive, and very polite Chinese-speaking engineer that I tutored was surprised to learn that many teachers in the school had the general impression that he was an angry young man. I noticed that his voice took on a loud, determined, and rather nasal quality when he was called on to respond in class. How would you address this problem?

Answer: In my opinion, such students may not be aware of two components of their speech, namely loudness and highness of their pitch range. In order to help them with such issues, it would be a good idea to record them and play it back to them or even videotape them. These recordings should be carried out while other students talk as well so that s/he feels the difference. By making them aware of their voice quality, we can then move on to help them adjust their tone of voice. Again, we can ask them to either do role plays or even read texts and record them. I believe after several times, they will be able to adjust their voice with that of others. In other words, the process of helping such students should be in the form of raising awareness toward their voice quality. There are some softwares that can help in making such recordings for the students and compare their voice productions to native speakers. Please watch this to see one such tools(MH):

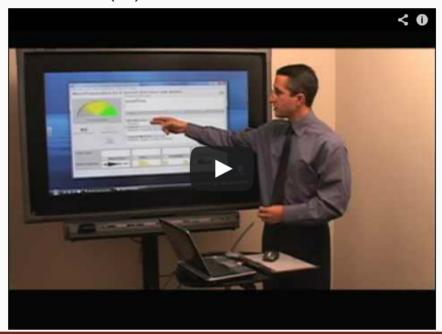

## Moodle 2.3 & wiki: A wiki-based MCQ activity

### A variation, for larger classes:

Students write **two multiple-choice**, **True/False** questions from the required readings

#### Note:

Creating MCQ requires some training (see Burton et al, 1991)

http://testing.byu.edu/info/handbooks/betteritems.pdf

## Moodle 2.3 & wiki: A MCQ example [1]

2.) The Internet has been a catalyst for transforming the way language is used. The website failblog.org is a great example of this. They host images like the one below, which are called "fails" or "epic fails."

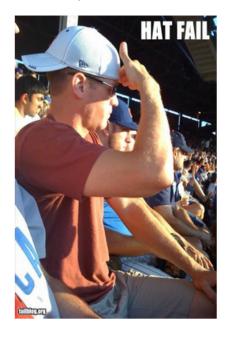

Failblog.org has helped to popularize a change in the way the verb "to fail" is now used. What morphological process best describes this change?

- A) Blends
- B) Cliticization
- C) Conversion (SM)
- D) Suppletion

# Moodle 2.3 & wiki: A MCQ example [2]

II - In the following ambiguous sentence, which explanation best represents the situation where "binoculars" are being used as an instrument by Trevor:

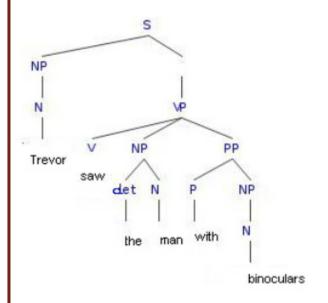

- a) Since the PP is mother to the NP (binoculars), we know that it modifies the N.
- b) Since the PP is mother to the P, we know that it modifies the NP (the man)
- c) Since the PP is sister to the NP (the man), we know that binoculars modifies the N.
- d) Since the PP is daughter to the VP, we know that binoculars modifies the V.

## Moodle 2.3 & wiki: Some benefits

- Exposes Ss to a wider variety of views
- Provides multiple exposure to relevant concept
- Complements (and varies) class discussions
- Learner-centered: How, What, When

Easy compilation of a question bank (tests, clicker-Qs):
 S-created, with their own words and examples

## Moodle 2.3 & wiki: Students' perceptions

Survey (1-5 likert scale) + oral interviews (n=78; MA students)

```
    Overall positive experience: 1.8 (Robertson, 2008)
```

- Contributes to learning:
   1.5 (Ma & Yuen, 2007)
- Collaboration & participation:
   1.0 (Rick & Guzdial, 2006)
- [...]
- Use it in own classes as Ts: 1.5
- Use it in other classes as Ss: 3.6

# Moodle 2.3 & wiki: Pleasure-pain principle?

- Had to work considerably more to:
  - (1) understand the content on their own, (2) Conceptualize and share their questions, (3) Research and answer questions, (4) Prepare for oral discussion
  - Thus "alleviating" the teacher's workload

"whenever there's a higher order cognitive engagement, it's **not as easy** to develop... and when you're the teacher implementing it, you know that it's going to be **a struggle**, but the offset is that **there's going to be greater leaning** [...] As a student, you prefer not to engage in the process as much as possible ... **we're lazy**. [...] And this also makes you **work less** [laugh]".

 An indication of a learning environment that is inherently learner-centred? (e.g., Dupin-Bryant, 2004)

## **Outline**

1. Introduction to Moodle 2.3 (cf. Moodle 1.+)

2. Moodle 2.3 in a learner-centred classroom

3. Questions & discussions

# USING MOODIE 2.3 IN A LEARNER-CENTRED CLASSROOM

#### Walcir Cardoso

walcir@education.concordia.ca

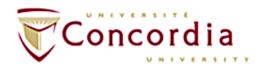

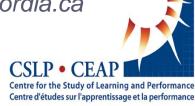